## **Créer un compte sur le nouveau site du club**

<https://www.acr2s79.fr/>

Si beaucoup de pages de notre site sont accessibles aux visiteurs non-inscrits, bien d'autres fonctionnalités et informations sont réservées aux membres et licenciés inscrits. A terme, la gestion des licences pourra se faire directement depuis notre site. Il est donc demandé à tous les adhérents de créer un compte sur [https://www.acr2s79.fr/.](https://www.acr2s79.fr/)

Pour ce faire, depuis la page d'accueil sur site [https://www.acr2s79.fr/,](https://www.acr2s79.fr/) il faut cliquer sur « Participer au site » :

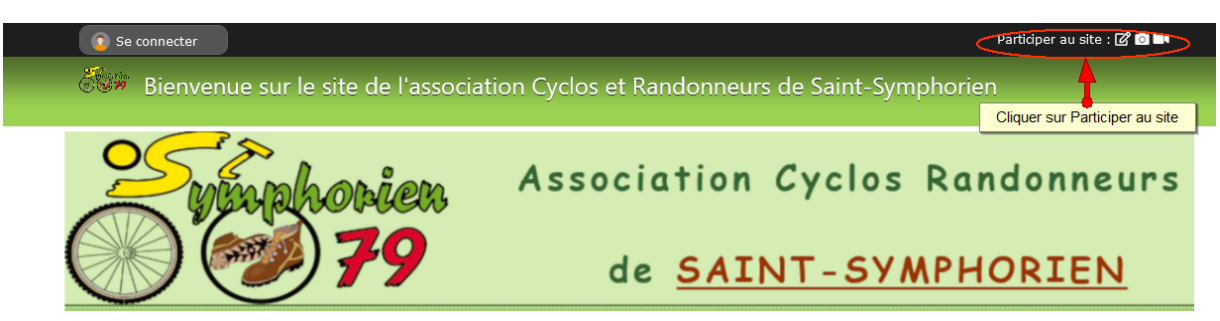

*Figure 1: Cliquer sur Participer au site en haut à droite*

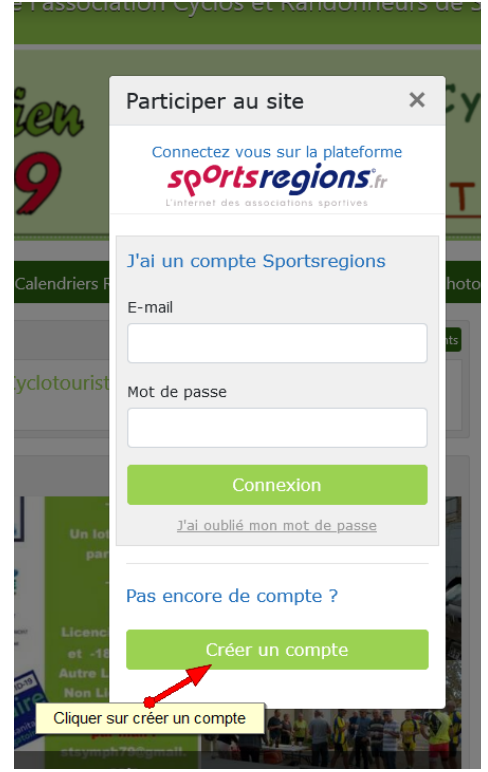

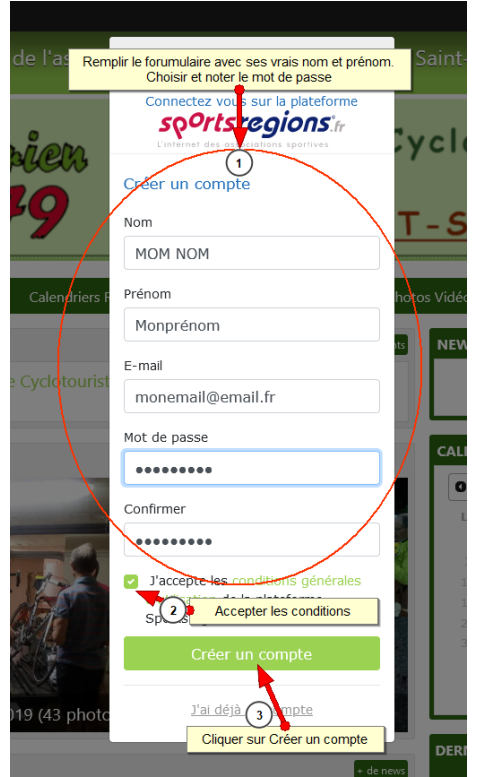

*Figure 3: Cliquer sur Créer un compte Figure 2: Remplir et valider le formulaire*

Si tout se passe bien, une confirmation d'envoi d'un e-mail s'affiche et vous pourrez valider cette inscription par un lien dans l'e-mail reçu. Vous pourrez remplir votre fiche adhérent en y inscrivant les informations demandées (téléphone, adresse postale, date de naissance, numéro de licence etc).

Par la suite, les webmasters (membres du bureau) augmenteront vos droits sur le site en « Contributeur » pour que vous ayez accès à la partie « privée ». Vous en recevrez notification.

Mais cela ne se passe pas toujours de manière idéale, c'est presque normal en informatique, aussi n'hésitez pas à me faire part des difficultés que vous rencontrerez, il y a forcément une solution.

Joël GRELLAUD [contact@arc2s79.fr](mailto:contact@arc2s79.fr)